#### **Einführung SwissPass Mobile Juni - September 2018**

In der Woche vom 25. Juni wird die gestaffelte Einführung von SwissPass Mobile mit SBB Preview und BLS Mobile App starten. Die Funktion wird allen Benutzern dieser beiden Apps zur Verfügung stehen. Sie können damit in der ganzen Schweiz fahren. **Ein gültiger SwissPass Mobile ist durch alle Transportunternehmen des Direkten Verkehrs vollumfänglich zu akzeptieren**.

#### **Was ist SwissPass Mobile?**

SwissPass Mobile bietet dem Kunden/der Kundin die Möglichkeit, den SwissPass auf dem Handy oder auf einem Tablet vorzuweisen. Dies ist insbesondere für Besitzer von GA und Verbundabonnementen ein grosses Bedürfnis, weil sie die Funktion HTA im E-Ticket nicht nutzen können und damit eine Möglichkeit erhalten, auf SwissPass referenzierte Fahrausweise auf dem Handy resp. auf einem mobilen Endgerät vorzuweisen. SwissPass Mobile kann **nicht auf Smartwatches** verwendet werden!

Die SwissPass Karte muss bei der Kontrolle in der Regel nicht mehr vorgewiesen werden. Der Kunde/die Kundin ist jedoch nach wie vor bei der Nutzung der Funktion SwissPass Mobile verpflichtet, die physische SwissPass Karte und/oder einen amtlichen Ausweis mit sich zu führen.

#### **Wie funktioniert SwissPass Mobile?**

Der Kunde aktiviert den SwissPass Mobile in der Ticket App einer TU, welche die Funktion SwissPass Mobile integriert hat.

Die Funktion SwissPass Mobile gilt als Datenträger und wird nebst den referenzierten Leistungen zusätzlich validiert. Ein deaktivierter SwissPass Mobile ist zu Fahrt ungültig, auch wenn gültige Leistungen vorhanden sind.

Die Anzahl aktivierter SwissPass Mobile sind auf 10 pro Kunde beschränkt. Das bedeutet, dass ein Kunde/eine Kundin den SwissPass auf maximal 10 verschiedenen Endgeräten in Kombination mit den verschiedenen Apps aktivieren kann (Beispiel BLS Mobile und SBB Mobile Preview App auf je 5 verschiedenen mobilen Endgeräten aktiviert).

Damit die Aktualität von Kundendaten und Foto auf dem Kundengerät sichergestellt werden kann, muss der SwissPass Mobile in der Ticket App regelmässig online aktualisiert werden. Dies geschieht automatisch im Hintergrund oder beim Starten der Ticket App. Konnte die Aktualisierung innerhalb von 10 Tagen nie erfolgreich durchgeführt werden, wird der SwissPass Mobile auf dem Kundengerät «gesperrt».

Der Kunde muss in diesem Fall den SwissPass Mobile auf seinem Gerät aktualisieren.

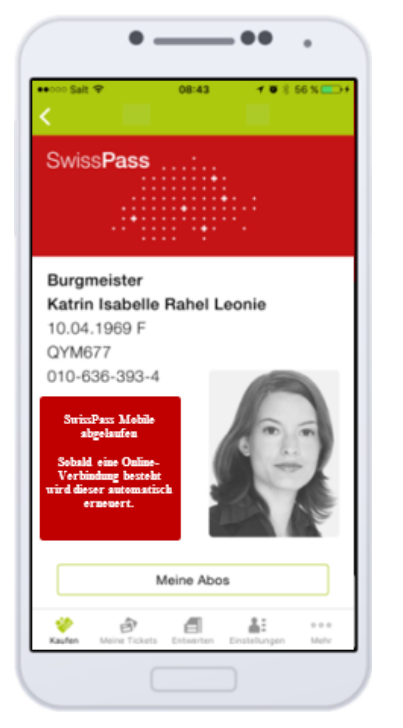

# **Kontrolle - Allgemeines**

In der jeweiligen Ticket App werden auf dem mobilen Endgerät alle Angaben zum SwissPass auf einem Bildschirm dargestellt.

Andere, als die in den offiziellen Apps (zurzeit SBB Mobile Preview sowie BLS Mobile) vorgewiesene SwissPass Mobile (bspw. SwissPass QR-Code in privaten Kundenkarten-Apps) **sind nicht zu akzeptieren**, da damit keine Kontrolldatensätze generiert werden und Missbrauch möglich würde. Sie erkennen die offiziellen Apps anhand dem immer gleich aussehenden Layout.

BLS Mobile App SBB Mobile App

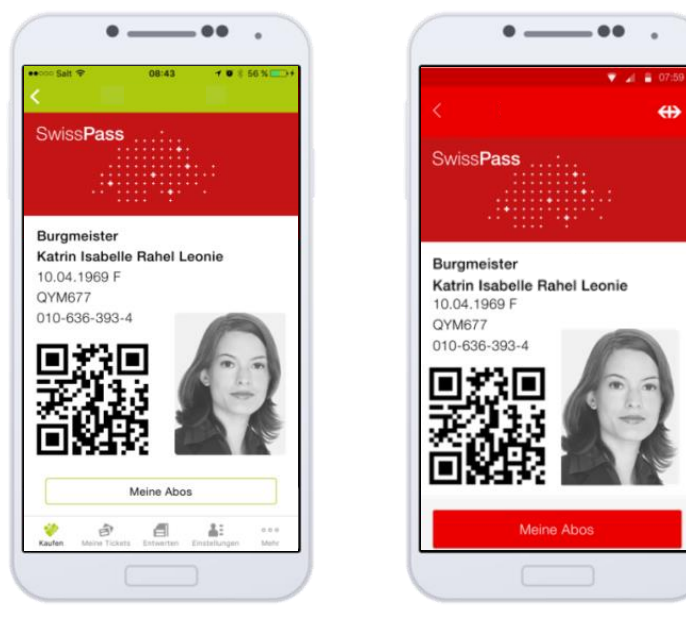

#### Kontrolldatensätze

Sobald die Funktion SwissPass Mobile genutzt wird, akzeptiert der Kunde/die Kundin automatisch die Bestimmungen der Tarifauszüge. Es werden somit bei der elektronischen Kontrolle sowohl der physischen SwissPass Karte, als auch bei SwissPass Mobile Kontrolldatensätze gespeichert. Diese sind ein essentieller Bestandteil von SwissPass Mobile und dienen im Hintergrund der Missbrauchserkennung. Es ist daher wichtig, dass auch SwissPass Mobile immer elektronisch kontrolliert und der Kontrolldatensatz gespeichert wird, sowohl mit mobilen Kontrollgeräten als auch mit der Webkontrolle.

#### Mobiles Kontroll-Gerät und stationäre Webkontrolle

Die Kontrolle erfolgt analog den E-Tickets durch Scannen des QR-Codes auf dem Bildschirm des Kundengerätes. Alternativ kann die 10-stellige CKM Nummer manuell eingegeben werden (falls sich der QR-Code nicht scannen lässt oder falls bei der Webkontrolle keine Scanner installiert sind).

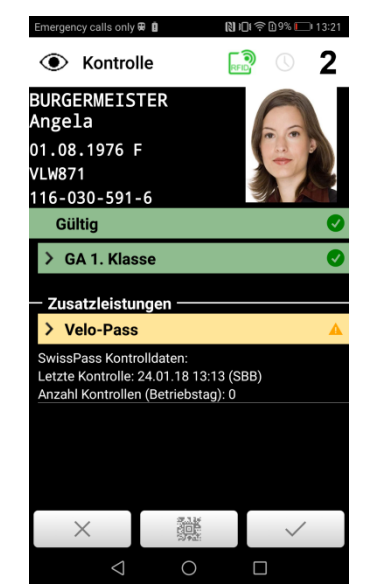

Bei der Kontrolle eines SwissPass Mobile werden die Kundendaten und das Foto automatisch geladen. Zudem werden Informationen zu den letzten Kontrollen (analog zur Anzeige bei E-Tickets) zur Verfügung gestellt:

- Letzte Kontrolle
- Anzahl Kontrollen für den aktuellen Betriebstag

Liegen keine Besonderheiten vor, dann stellen diese Zusatzinformationen den einzigen Unterschied zur Kontrolle eines physischen SwissPass dar.

Diese Informationen sollen jedoch zur Erkennung von Missbrauch ebenfalls beachtet und plausibilisiert werden.

# **Stichprobe**

Um einem möglichen Missbrauch vorzubeugen, kann das System stichprobenmässig oder aufgrund von Auffälligkeiten beim Auswerten der Kontrolldatensätze die Identifikation des Kunden/der Kundin verlangen. Das Kontrollpersonal muss in diesem Fall beim Kunden/bei der Kundin die SwissPass Karte oder ein anderes Ausweisdokument verlangen und die Personalien überprüfen.

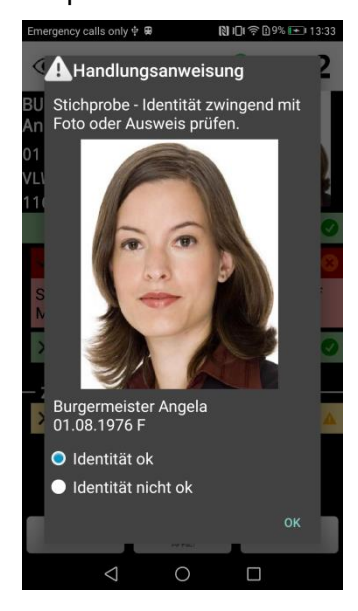

Dies wird von KoServ mittels Popup als «Handlungsanweisung» eingeblendet. Dort sind das Foto, sowie die Kundendaten (Name, Vorname, Geburtsdatum und Geschlecht) ersichtlich.

Das Kontrollpersonal muss die Identität zwingend mittels dieser Informationen oder im Zweifel mittels Ausweisdokument überprüfen und anschliessend auswählen, ob die Identität ok ist oder nicht.

- Identität ok: Das Kontrollergebnis wird eingeblendet. Das Kontrollpersonal muss dieses wie bisher überprüfen.
- Identität nicht ok: Es muss ein Vorfall (RogF/RemitF) aufgenommen werden. Es wird ein weiteres Popup mit Handlungsanweisungen eingeblendet.

#### **Abweichende Zeit auf dem Kundengerät**

Bei der Kontrolle weist der Kunde den SwissPass Mobile Screen vor. Der angezeigte QR Code verändert sich in regelmässigen Abständen (aktuell alle 15 Sekunden) und wird immer mit der aktuellen Zeit des Kundengeräts erstellt. Damit wird sichergestellt, dass kein Screenshot vorgewiesen werden kann, in dem bei der Kontrolle die Zeit des Kundengeräts mit der Zeit des Kontrollgeräts abgeglichen wird. Dabei ist es wichtig, dass die Zeit auf dem Kunden- und dem Kontrollgerät korrekt ist d.h. möglichst sekundengenau der aktuellen Uhrzeit entspricht.

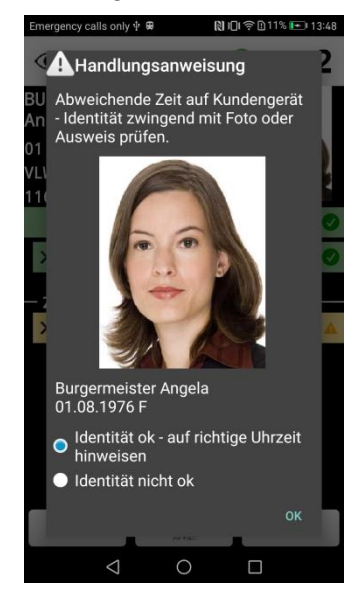

Bei der Kontrolle eines SwissPass Mobile erscheint folgende Handlungsanweisung:

Der SwissPass Mobile weist nicht die aktuelle Zeit aus. Gründe dafür können sein:

- Die Zeit auf dem Kundengerät stimmt nicht mit der aktuellen Zeit überein (z.B. Zeitverschiebung nach Auslandreise)
- Vorweisen eines Screenshots eines SwissPass Mobile einer anderen Person (Missbrauch)

Das Kontrollpersonal muss die Identität zwingend mittels dieser Informationen oder im Zweifel mittels Ausweisdokument überprüfen und anschliessend auswählen, ob die Identität ok ist oder nicht.

• Identität ok:

Das Kontrollergebnis wird eingeblendet. Das Kontrollpersonal muss dieses wie bisher überprüfen.

• Identität nicht ok: Es muss ein Vorfall aufgenommen werden. Es wird ein weiteres Popup mit Handlungsanweisungen eingeblendet.

# **SwissPass Mobile auf Kontrollgerät nicht vorhanden**

Hat ein Kunde seinen SwissPass Mobile erst kurz vor der Kontrolle aktiviert, ist es möglich, dass dieser noch nicht auf das Kontrollgerät synchornisiert wurde. In diesem Fall Synchronisation auf Kontrollgerät manuell auslösen oder Kunde mittels Funktion «Kundensuche» suchen.

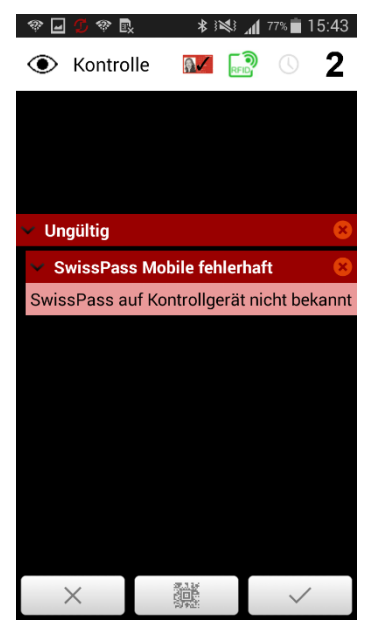

# **Deaktivierter SwissPass Mobile**

SwissPass Mobile können aus verschiedenen Gründen deaktiviert werden:

- Bestätigter Missbrauch
- Keine physische Karte oder Übergangsbeleg vorhanden (beispielsweise SwissPass nach Übergangsfrist infolge Beschädigung gesperrt– Kundin/Kunde bestellt keinen Ersatz)
- SwissPass Mobile durch den Kunden deaktiviert

Im Normalfall wird dieser bei der nächsten Synchronisation der Kundenapp nicht mehr angezeigt. Bei fehlender Synchronisation des Kundengeräts kann der deaktivierte SwissPass Mobile jedoch noch angezeigt werden.

Nachstehend sind die verschiedenen Fälle im Detail aufgeführt.

# Neuer SwissPass Mobile aktiviert

Die Anzahl aktivierter SwissPass Mobile pro Kunde sind auf 10 beschränkt. Wird ein 11. SwissPass Mobile aktiviert, wird der erste aktivierte SwissPass Mobile deaktiviert.

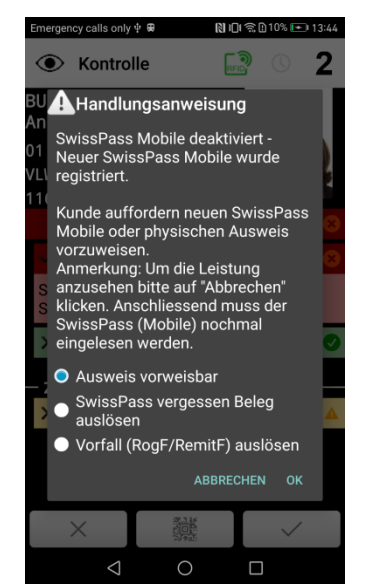

Wird der deaktivierte SwissPass Mobile in der Kontrolle vorgewiesen erscheint das Popup gemäss nebenstehendem Bild.

Der Kunde muss einen anderen, gültigen SwissPass Mobile oder einen physischen Ausweis vorweisen. Abhängig von der ausgewählten Option unterscheiden sich die Folgeprozesse:

- Ausweis vorweisbar Der leere Kontrollscreen wird angezeigt. Der neue SwissPass Mobile oder die SwissPass Karte muss eingelesen werden.
- SwissPass vergessen Beleg auslösen\* Es wird analog zum bestehenden Prozess ein SwissPass vergessen Beleg ausgelöst.
- Vorfall (RogF/RemitF) auslösen Es wird ein Vorfall ausgelöst.
- \* wird nur eingeblendet, wenn ein Druck&Inkassosystem vorhanden ist

#### SwissPass Mobile durch Kunden deaktiviert

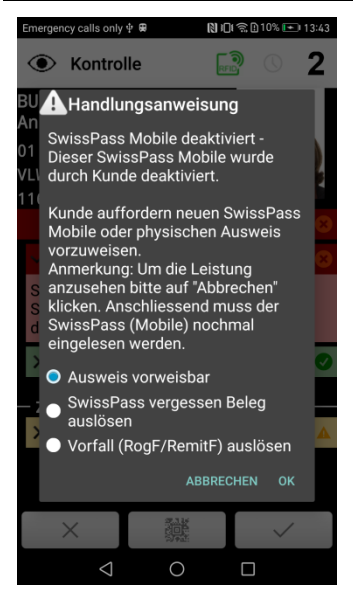

Der vorgezeigte SwissPass Mobile wurde durch den Kunden selber deaktiviert.

Der Kunde/die Kundin muss einen anderen, gültigen SwissPass Mobile oder einen physischen Ausweis vorweisen. Abhängig von der ausgewählten Option unterscheiden sich die Folgeprozesse:

- Ausweis vorweisbar Der leere Kontrollscreen wird angezeigt. Der neue SwissPass Mobile oder die SwissPass Karte muss eingelesen werden.
- SwissPass vergessen Beleg auslösen\* Es wird analog zum bestehenden Prozess ein SwissPass vergessen Beleg ausgelöst.
- Vorfall (RogF/RemitF) auslösen Es wird ein Vorfall ausgelöst.
- \* wird nur eingeblendet, wenn ein Druck&Inkassosystem vorhanden ist

Missbrauch - Der SwissPass Mobile wurde wegen (Verdacht auf) Missbrauch deaktiviert.

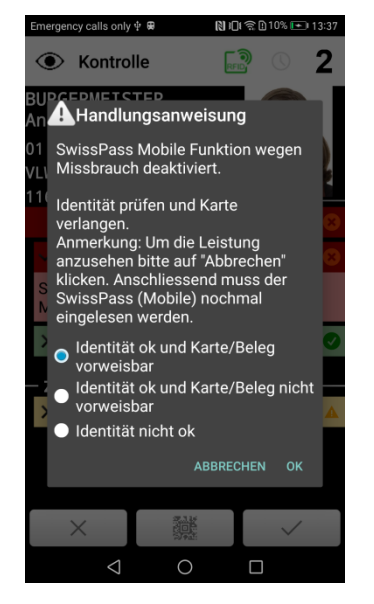

Das Kontrollpersonal muss die Identität des Kunden zwingend überprüfen und die physische SwissPass Karte oder einen Übergangsbeleg verlangen. Abhängig von der ausgewählten Option unterscheiden sich die Folgeprozesse:

- Identität ok und Karte/Beleg vorweisbar: KoServ kehrt auf den leeren Kontrollscreen zurück. Die Karte muss eingelesen und die Leistungen überprüft werden. Der SwissPass Mobile kann nicht mehr aktiviert werden.
- Identität ok und Karte/Beleg nicht vorweisbar: Es wird ein Folgepopup mit verschiedenen Auswahloptionen angeboten.
- Identität nicht ok: Es muss ein Vorfall aufgenommen werden. Es wird ein weiteres Popup mit Handlungsanweisungen eingeblendet.

# **SAV Prozesse für SwissPass Mobile**

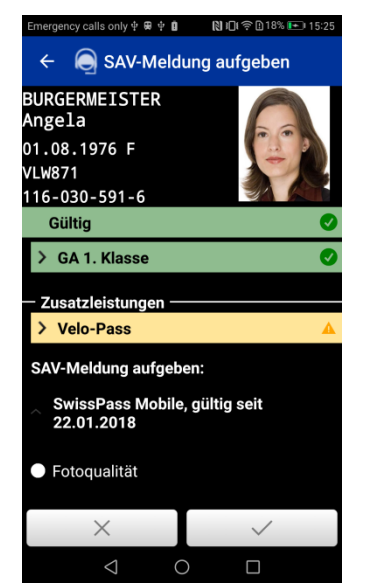

Navigiert man nach dem Einlesen eines SwissPass Mobile in das SAV-Menü, dann steht nur die Option «Fotoqualität» zu Verfügung.

# **RogF-Prozesse für SwissPass Mobile**

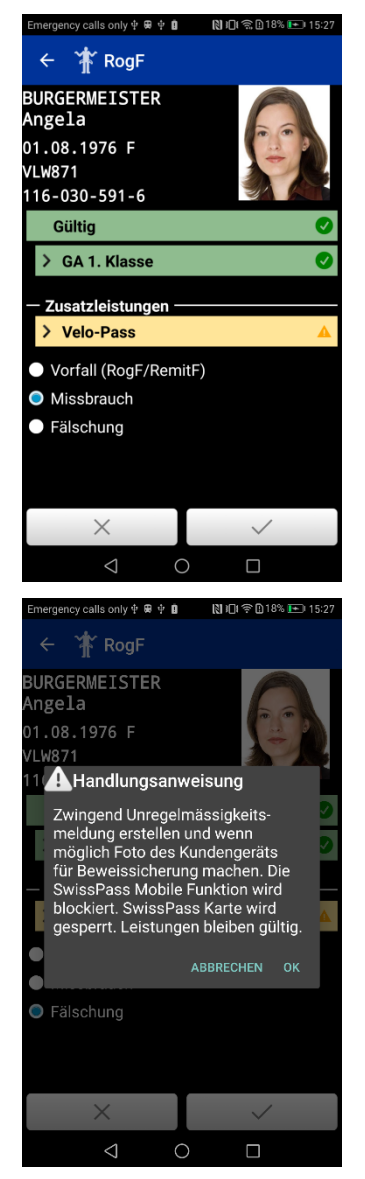

Es stehen die folgenden Optionen zur Verfügung:

- Vorfall (RogF/RemitF) Es gibt keinen Unterschied zum Prozess von einem physischen SwissPass.
- Missbrauch

Der SwissPass Mobile und alle weiteren SwissPass Mobile werden bei dieser Auswahl deaktiviert. Es wird ein Popup mit detaillierten Handlungsanweisungen eingeblendet.

Fälschung

Der SwissPass Mobile und alle weiteren SwissPass Mobile werden bei dieser Auswahl deaktiviert. Es wird ein Popup mit detaillierten Handlungsanweisungen eingeblendet.

**Im Falle von Missbrauch und Fälschung ist nach Möglichkeit eine Foto des Kundengeräts zu erstellen** (siehe Handlungsangweisung). Ohne Foto ist eine Bearbeitung mangels Beweisen im Inkassocenter nur schwer möglich (Strafantrag).

# **Vorgehen mit ELAZ**

Mit Einführung von SwissPass Mobile wird auch der Grund «SwissPass Mobile» eingeführt. Im Weiteren heisst der bereits bestehende Grund «SwissPass» neu «SwissPass Leistung gesperrt».

Wie verwendet das Kontrollpersonal im Zusammenhang mit SwissPass Mobile diese Gründe?

Ergibt das ELAZ-Kontrollresultat beim Vorzeigen von SwissPass Mobile eine gesperrte, deaktivierte oder ungültige Leistung, ist beim Form. 7000 zusätzlich der Grund «SwissPass Leistung gesperrt» zu aktivieren. Bei allen anderen Unregelmässigkeiten im Zusammenhang mit SwissPass Mobile, namentlich bei Missbrauch und Fälschung, muss beim Form. 7000 zusätzlich der Grund «SwissPass Mobile» aktiviert werden.

Am Kontrollprozess SwissPass mit dem Grund «SwissPass» resp. dessen neuer Bezeichnung «SwissPass Leistung gesperrt» ändert sich nichts.

# **Tarifauszug SwissPass Mobile**

Die öffentlichen Tarifbestimmungen werden ab 9. Dezember 2018 in den «Allgemeinen Personentarif 600» integriert. Bis dahin können sie [hier](https://www.ch-direct.org/de/ch-direct/Themen/SwissPass/Tarifauszug-zur-Nutzung-von-SwissPass-Mobile) eingesehen werden.

Wichtigste Punkte aus den Nutzungsbedingungen:

- SwissPass Mobile und die damit verbundene Anzeige von öV-Leistungen ist persönlich und nicht übertragbar und gilt daher ausschliesslich für die Person, auf welche SwissPass Mobile ausgestellt ist. Die Funktion darf nicht bei Dritten aktiviert oder an Dritte übermittelt werden.
- Für die Kontrolle von SwissPass Mobile besteht Ausweispflicht. Der Nutzer ist verpflichtet, bei der Nutzung von SwissPass Mobile einen gültigen amtlichen Ausweis (z.B. Reisepass, Identitätskarte, Führerausweis) oder eine auf den Nutzer ausgestellte SwissPass Karte auf sich zu tragen.
- Der Nutzer kann während der Fahrausweiskontrolle auf Verlangen des Kontrollpersonals jederzeit und ohne Begründung angewiesen werden, einen amtlichen Ausweis oder die SwissPass Karte vorzuweisen und dadurch seine Identität zu bestätigen.
- Für eine gültige Anzeige von SwissPass Mobile ist während der Benutzung in einer aktivierten Applikation eine regelmässige Internetverbindung erforderlich (mindestens einmal innert zehn Tagen). Um während der Kontrolle eine korrekte Synchronisierung zu ermöglichen, muss die Uhrzeit des mobilen Endgerätes der aktuellen Uhrzeit entsprechen. Es wird empfohlen die Uhrzeit auf dem mobilen Endgerät per Netzwerk automatisch einzustellen.
- Der Nutzer ist für eine korrekt funktionierende Anzeige von SwissPass Mobile verantwortlich. Ist SwissPass Mobile nicht kontrollierbar (z.B. Akku leer, Display beschädigt, seit längerem keine Online-Verbindung hergestellt) und kann auch keine SwissPass Karte vorgewiesen werden, so gilt dies als Reise ohne gültigen Fahrausweis und es fallen Zuschläge und/oder Bearbeitungsgebühren gemäss den Bestimmungen des jeweils anwendbaren Tarifs an. Deshalb wird im Hinblick auf solche Fälle empfohlen, die SwissPass Karte auch bei der Nutzung von SwissPass Mobile ständig auf sich zu tragen.
- Das mobile Endgerät ist sofern verlangt zur Prüfung der Kontrollelemente dem Kontrollpersonal auszuhändigen. Das Kontrollpersonal ist berechtigt, das mobile Endgerät zu bedienen, um eine ordnungsgemässe Kontrolle vornehmen zu können.
- Des Weiteren ist das Kontrollpersonal dazu befugt, die Anzeige von SwissPass Mobile zu fotografieren und für die weitere Bearbeitung (z.B. für technische Abklärungen oder im Missbrauchsfall) zu speichern.
- Partnerdienste aus dem Bereich «SwissPass Plus» (siehe auch swisspass.ch/plus) sowie Leistungen bei ausländischen Transportunternehmen (Ausnahme: Grenzüberschreitender Regionalverkehr) werden von SwissPass Mobile nicht unterstützt. Für diese Leistungen ist weiterhin die SwissPass Karte zu verwenden.
- Die TU sind berechtigt, während dem Kontrollprozess und/oder im Nachgang sämtliche Kundendaten zur Einnahmensicherung (z.B. Feststellung von Missbrauch) zu bearbeiten. Dazu gehören Registrierungs-, Aktivierungs- und Kontrolldaten, die bei der Nutzung von SwissPass Mobile anfallen. Sobald eine Nutzung von SwissPass Mobile erfolgt, werden diese Kundendaten auch bei der SwissPass Karte erhoben.

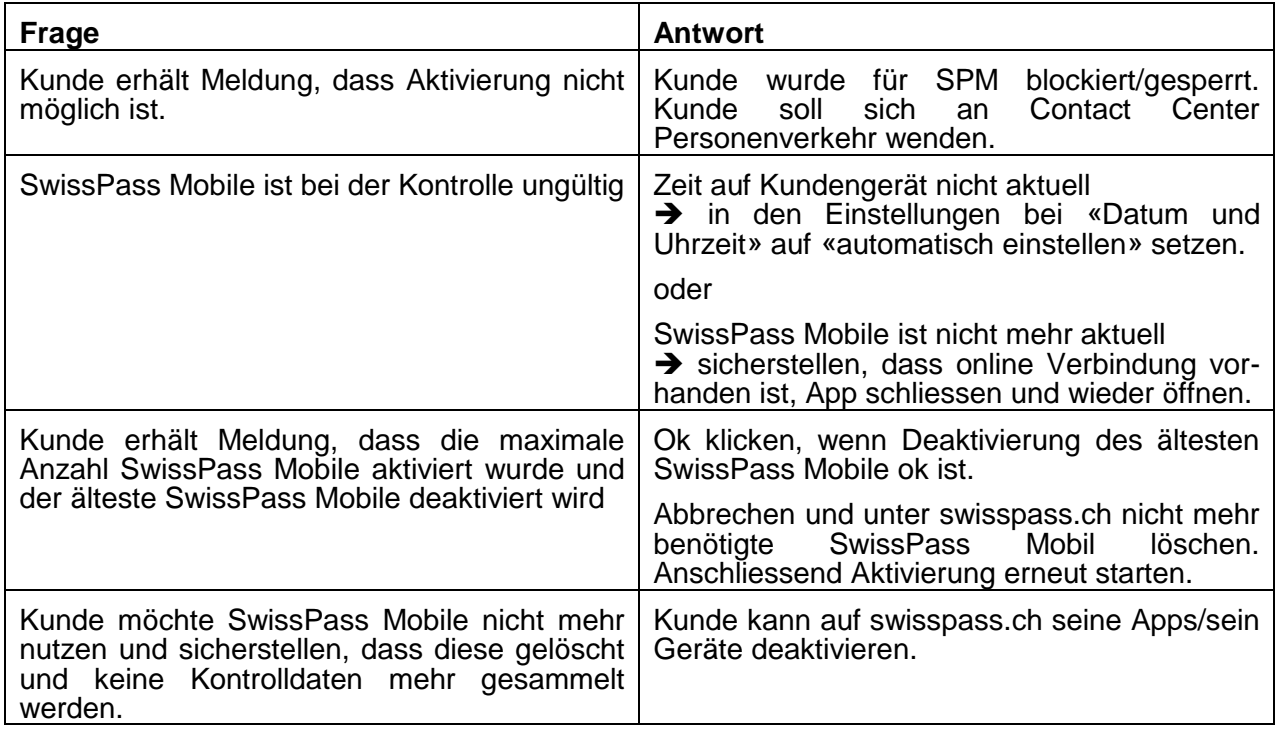

# **Häufig gestellt Fragen (FAQ)**